User: Vypnul se mi počítač, tak volám admina. Přichází admin, těžce vzdychne, něco si mumlá pod nos, asi 10 krát se otáčí na mé židli, kopne do počítače a ten se zapíná. Znova si těžce povzdychne, stále mumlá a odchází. On je prostě šaman!

Admin: Zavolali mě k uživateli… ten idiot se pořád točil na židli, až se mu na ní namotal kabel ze zástrčky. Tiše nadávám, rozmotávám kabel, odkopávám počítač co nejdál pod stůl, zapínám ho, nadávám, odcházím.

#### Podzim 2008

#### PV175 SPRÁVA MS WINDOWS IZákladní nastavení

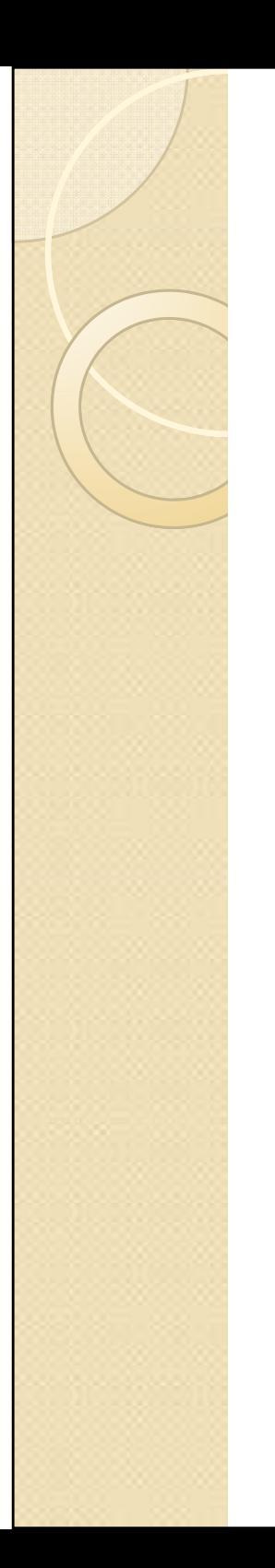

## Ovládací panely

- $\bullet$  Obsahují nejzákladnější prvky nastavení počítače
- $\bullet$  Obvykle soubory s příponou \*.cpl uložené v %systemroot%/system32
- $\bullet$  Mnohá nastavení jsou přístupná pouze členům skupiny Administrators
- $\bullet$  Je možné omezit přístup pouze k těm položkám ovládacích panelů, které uživatel potřebuje

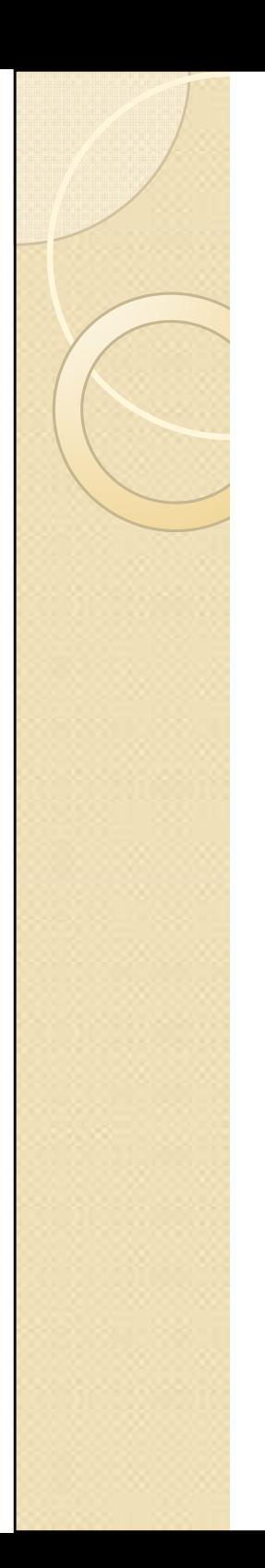

## Systém

- $\bullet$  Základní parametry počítače a operačního systému
- $\bullet$  Zařazení do domény a pracovní skupiny
- $\bullet$ Správce zařízení a ladění výkonu
- $\bullet$ Aktivování Remote Desktopu
- $\bullet$  Proměnné prostředí
	- ◦ Specifikování trvalých proměnných příkazové řádky

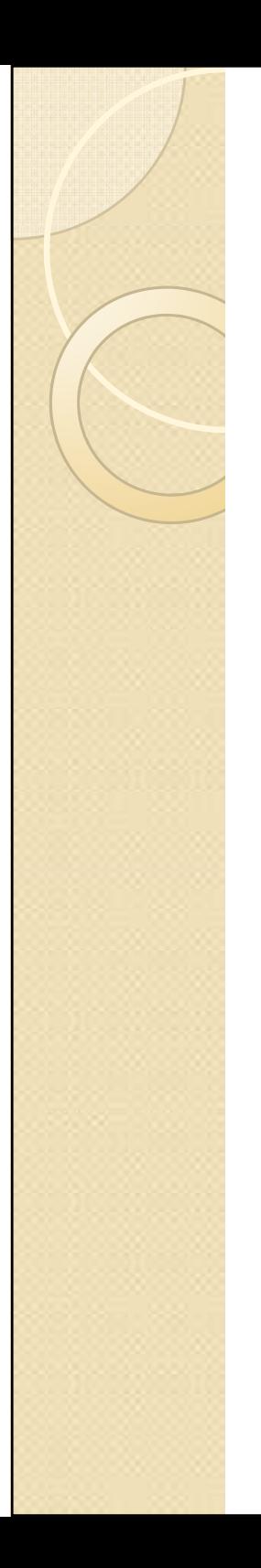

#### Vzhled

- $\bullet$  Zobrazení
	- ◦ HW nastavení (rozlišení obrazovky, použité ovladače)
	- ◦ SW nastavení (theme plochy, pozadí plochy, vzhled oken)
	- ◦ $\circ$  Spořič obrazovky
- $\bullet$  Hlavní panel a nabídka Start
	- ◦Vzhled Start menu
	- ◦Zobrazení ikon v systray

## Naplánované úlohy

- $\bullet$  Vytváření dávek / jobů
	- ∘ Snuštění určitého proc Spuštění určitého programu v daný čas s právy libovolného uživatele nebo systému
	- ◦∘ Tento uživatel nemusí být přihlášen
	- ◦Probíhá na pozadí
	- ◦ Typickým využitím jsou skripty provádějící opakované úlohy (př. mazání dočasných souborů) a plánování záloh
- $\bullet$ Složka %systemroot%/Tasks
- $\bullet$ schtasks v příkazové řádce

#### Přidat nebo odebrat programy

- $\bullet$ Přidání součástí Windows
- $\bullet$ Převážně pro odinstalace
- $\bullet$  Seznam aplikovaných záplat
	- ◦ Odebrání záplat je možné pouze v případě, kdy jsou uchovány záložní soubory (u unattended integrovaných patchů to není možné) a pouze pokud to umožňuje samotná záplata.

- Windows Genuine Advantage nejde ;-)

#### Centrum zabezpečení

- $\bullet$ Uvedeno v XP Service Pack 2
- $\bullet$  Sdružuje 3 nejběžnější bezpečnostní prvky
	- ◦Automatické aktualizace
	- ◦∘ Brána firewall
		- Firewall = zařízení nebo program chránící vnitřní perimetr na základě předdefinovaných pravidel
	- ◦∘ Ochrana proti virům
		- Monitoring antivirů (funkčnost, aktuálnost)

### Brána firewall

- $\bullet$  Od Windows XP SP2 obousměrný firewall
- $\bullet$  Pracuje na transportní vrstvě TCP/IP modelu, rozlišení probíhá na základě IP adres a portů
- $\bullet$ Centrální správa přes Group Policy
- $\bullet$  Deaktivováno v případě použití firewallů třetích stran

#### Automatické aktualizace

- $\bullet$ Každý počítač by měl být aktualizován
- $\bullet$  Problematická může být instalace záplat – většinou je vyžadován (obtěžující) restart
	- ◦V zájmu administrátora je restart vynutit
- $\bullet$  Aktualizace probíhají proti serverům v Internetu nebo vlastnímu serveru **WSUS**

### Možnosti složky

- $\bullet$  Přístupné i z nabídky Nástroje otevřeného okna složky
- $\bullet$  Zobrazení a změny asociace přípon souborů k programům
- $\bullet$  Parametry zobrazen Parametry zobrazení souborů
	- ◦∘ "Použít zjednodušené sdílení souborů (doporučeno)"
	- ◦ $\,$ ° "Skrýt příponu souborů známých typů"

## Služby I

- $\bullet$ Procesy běžící (neviditelně) na pozadí
- $\bullet$ Spouštěny bez intervence uživatele
- $\bullet$  Pracují pod systémovými účty (system, network service) nebo prostřednictvím systémových procesů (svchost.exe,…)
- $\bullet$  Management služeb může citelně ovlivnit výkonnost počítače a jeho funkcionalitu

# Služby II

- $\bullet$  Nástroje pro management služeb
	- ◦∘ Task manager
		- Ctrl+Shift+Esc
		- Zobrazení (a zabití ☺) běžících procesů.
	- ◦msconfig
	- ◦services.msc
	- ◦ Process explorer (SysInternals)
		- Zdokonalený task manager, umožňuje navíc zobrazit propojení systémových procesů a konkrétních služeb.

# Logy I

- $\bullet$ • Event Viewer (eventvwr)
- $\bullet$ Uchovávají záznamy o událostech
- $\bullet$  Typy záznamů
	- Information (Informace)
		- $\bullet$ Běžná zpráva informující o stavu.
	- Warning (Upozornění)
		- Varovná zpráva indikující problém, který zatím neovlivňuje chod systému.
	- Error (Chyba)
		- Kritická chyba
	- Success Audit + Failure Audit

# Logy II

- $\bullet$  Položky logů
	- ◦∘ Application
		- Informace od běžících aplikací.
	- ◦∘ Security
		- Záznamy o přístupech ke zdrojům.
	- ◦ Systém
		- Obecné informace systému.
	- ◦∘ Mnoho dalších, které jsou vytvářené pouze v případě používání dané služby (DNS, Active Directory, DHCP,…)

# Logy III

 $\bullet$ Důležitá je proaktivní kontrola

#### $\bullet$ • Motto:

- ◦∘ "Každý warning časem přejde buď v Information (problém vyřešen) nebo v Error (problém graduje)."
- $\bullet$  Řešení problémů v současných Windows se často omezuje na dohledání čísla události na Google.

#### Best practices

- $\bullet$ Kontrolovat pravidelně logy
- $\bullet$  Používat v IT infrastruktuře organizace vlastní server WSUS a pravidelně aktualizovat spravované počítače
- $\bullet$ Backupy, backupy, backupy
- $\bullet$ Zakázat nepotřebné služby
- $\bullet$ Používat firewall případně i antivir

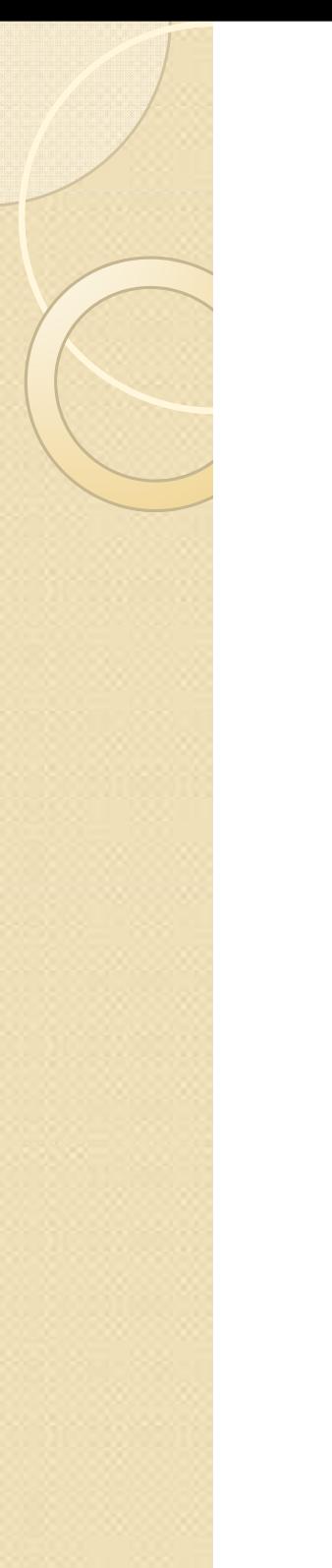

# Klávesové zkratky

- $\bullet$ Win+D zobrazí plochu
- $\bullet$ Win+E Tento počítač
- $\bullet$ Win+F Hledat
- $\bullet$ Win+L zamkne relaci
- $\bullet$ Win+M minimalizuje všechna okna
- $\bullet$ Win+R Spustit

#### Díky za pozornost

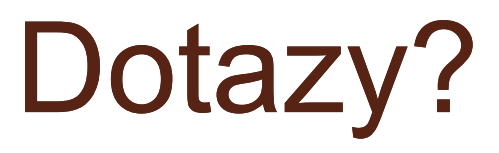